## 学務支援システム ログイン方法

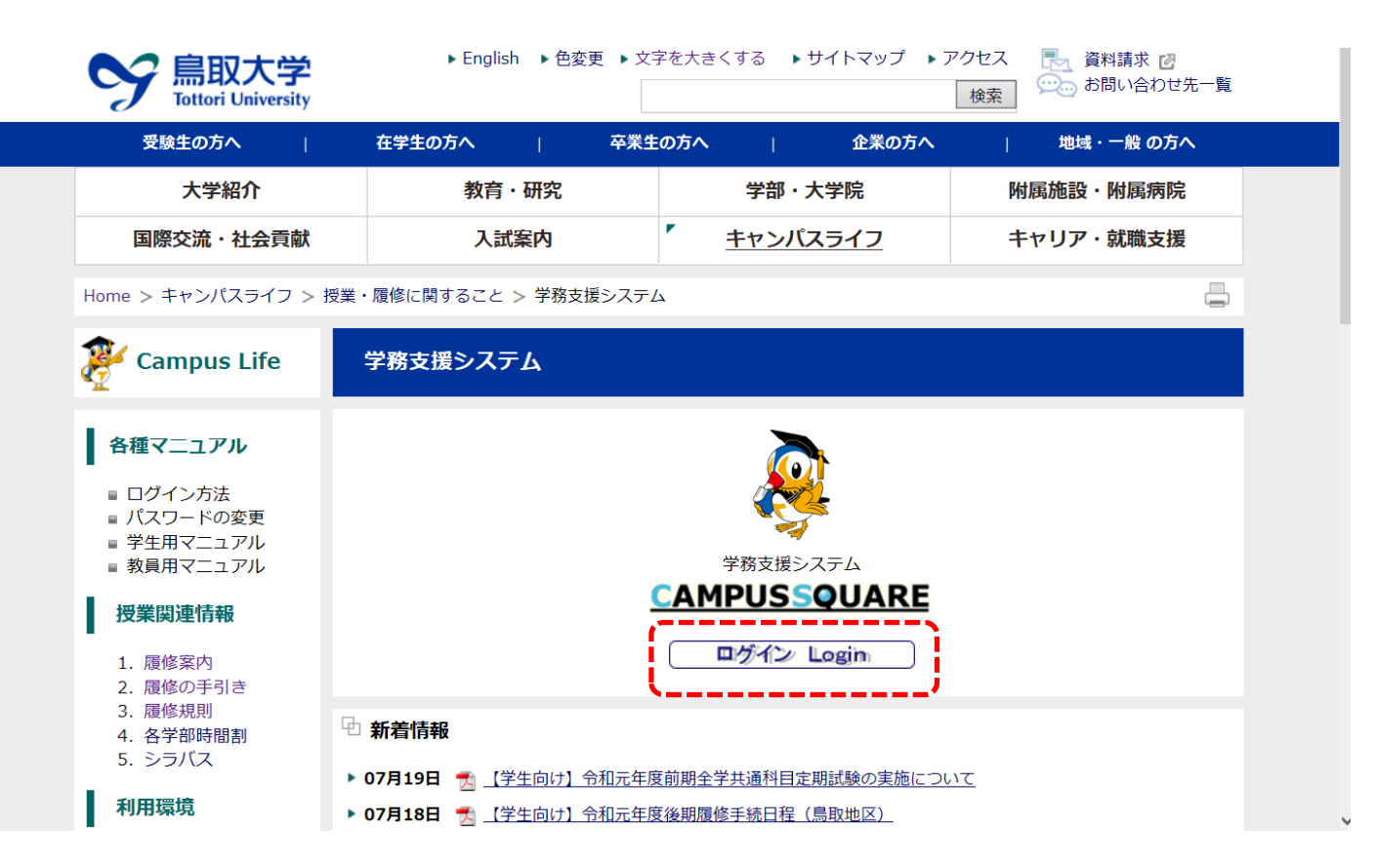

鳥取大学ホームページ https://www.tottori‐u.ac.jp/2455.htm よりログインを行ってください。

ログインボタンを押して、学務支援システ ムのIDとパスワードを入力してください。 ※ID・PWは旧システムと同じです。